*Междисциплинарные науки*

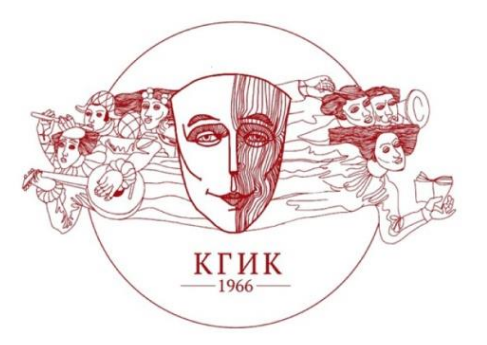

**УДК 004 Р.Х. Багдасарян А.Е. Сергеев**

**Багдасарян Рафаэль Хачикович,** кандидат технических наук, доцент кафедры ББДиИТ Краснодарского государственного института культуры (Краснодар, ул. им. 40-летия Победы, 33), e-mail: rafael\_555@mail.ru

**Сергеев Александр Евгеньевич,** магистрант 1 курса группы БИД/маг-20 информационно-библиотечного факультета Краснодарского государственного института культуры (Краснодар, ул. им. 40-летия Победы, 33), e-mail: alex\_serg88@bk.ru

## **АНДЕРВОЛЬТИНГ: ИНСТРУМЕНТАРИЙ И СПОСОБЫ РЕАЛИЗАЦИИ**

В данной статье рассмотрен процесс андервольтинга, его влияние на работу GPU видеоадаптера; описан базовый инструментарий, а также предложено и разобрано несколько способов реализации процесса.

*Ключевые слова:* андервольтинг, GPU, видеоадаптер, понижение напряжения, оверклокинг.

**R.Kh. Bagdasaryan**

## **A.E. Sergeev**

**Bagdasaryan Rafael Khachikovich**, candidate of technical Sciences associate Professor of the Department of BBDiIT of the Krasnodar state Institute (33, im. 40-letiya Pobedy St., Krasnodar), e-mail: rafael\_555@mail.ru

**Sergeev Alexandr Evgenyevich**, 1st year master's student of the BID / mag-20 group of the information and library faculty of the Krasnodar state institute of culture (33, im. 40-letiya Pobedy St., Krasnodar), e-mail: alex\_serg88@bk.ru

## **ANDERVOLTING: TOOLS AND METHODS OF IMPLEMENTATION**

This article discusses the process of undervolting, its impact on the operation of the GPU video adapter; basic tools are described and several methods for implementing the process are proposed and disassembled.

*Key words:* undervolting, GPU, video adapter, undervoltage, overclocking.

Современные технологии не стоят на месте, мощность аппаратного обеспечения постоянно растет, увеличиваются частоты процессоров и энергопотребление комплектующих, а вместе с ними и температура. Один финский оверклокер в 2014 году добился невиданного результата, разогнав AMDFX-8370 до 8722,78 МГц с использованием жидкого азота. При этом его температура выросла до 186 градусов по Цельсию. Что в свою очередь бросает вызов нынешним системам охлаждения компьютера. Но не у каждого есть возможность приобретать дорогостоящее охлаждение, вследствие чего появился иной способ держать температуру адаптеров в пределах нормы.

Undervolting – процесс управляемого снижения напряжения и тока, подаваемых в комплектующие, что позволяет нам охладить устройство под той же нагрузкой. Впрочем, имеются еще отличительные качества андервольтинга, данная процедура также может понизить громкость работы имеющейся системы охлаждения. Так как происходит понижение нагрева платы, сбавляется количество оборотов вращения винтов на кулере, что выделяет значительную разницу в уровне громкости работы. Также существуют программное обеспечения (ПО)- MSI Afterburner и Trixx, которые могут напрямую влиять на работу охладительной аппаратуры, увеличивая или уменьшая скорость вращения на заданных пользователем порогах нагрева и перегрева.

Напряжение уменьшать следует постепенно, снижая от номинального значения до необходимого по 10 V. К примеру, с 1.600 V сначала до 1.590 V, a далее – шаг за шагом: 1.580 V, 1.570 V и т.д. После непосредственного понижения вольтажа желательно проводить анализ на стабильность работы видеоадаптера, держа его под нагрузкой определенное время. ПО FurMark прекрасно поможет в наблюдениях за отдачей и температурой.

Андервольтинг в некоторой степени напоминает разбег, лишь только обратно – взамен увеличения идет понижение вольтажа. Если произойдет ошибка, драйвер выведет ее на экран, следует откатить изменения назад и выполнить тщательное испытание работы в данном режиме.

В основном есть три типа андервольтинга. Первые два осуществляют снижение напряжения с помощью специальных программ, а третий подразумевает изменение параметров подачи напрямую через прошивку BIOS видеоадаптера.

1. [MSI Afterburner–](http://event.msi.com/vga/afterburner/download.htm)ПО, которое позволяет конечному пользователю координировать подачу напряжения в GPU с помощью такого параметра, как Core Voltage, который находится в главном меню данного приложения. Изначально от производителя установлено в значении от 1.100V до 1.200V с некоторым запасом (рис. 1).

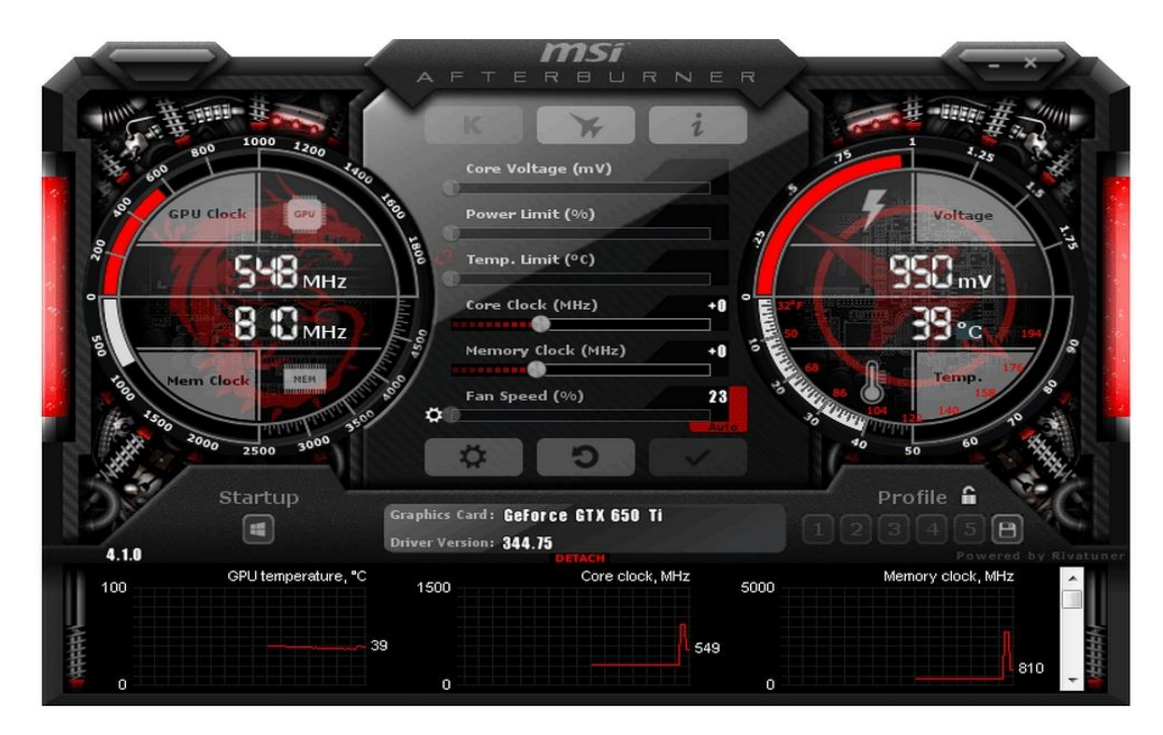

*Рисунок 1. Главное меню программы [MSI Afterburner.](http://event.msi.com/vga/afterburner/download.htm)*

Создавая свое приложение, разработчики ставили безопасность работы на первый план, поэтому оно не сможет нанести вред аппаратуре, но для того, чтобы не потерять эффективность ее работы, следует воспользоваться проверенным «пошаговым» методом.

Единственную ошибку, которую система может выдать, так это повреждение драйвера видеоадаптера или остановка работы аппарата при слишком малом, установленном в процессе изменения значения напряжении.

Недостатком данного ПО является то, что оно ориентировано на линейку собственных видеоадаптеров, а это далеко не все видеокарты.

2. Программное обеспечение [Sapphire TRIXX](https://www.sapphireselectclub.com/ssc/TriXX/) также как и MSI является приложением от производителя, но ориентированное не только на свою линейку аппаратуры, что увеличивает возможности рядовых пользователей, которые смогут в полной мере работать с любыми GPU видеокарт (рис. 2).

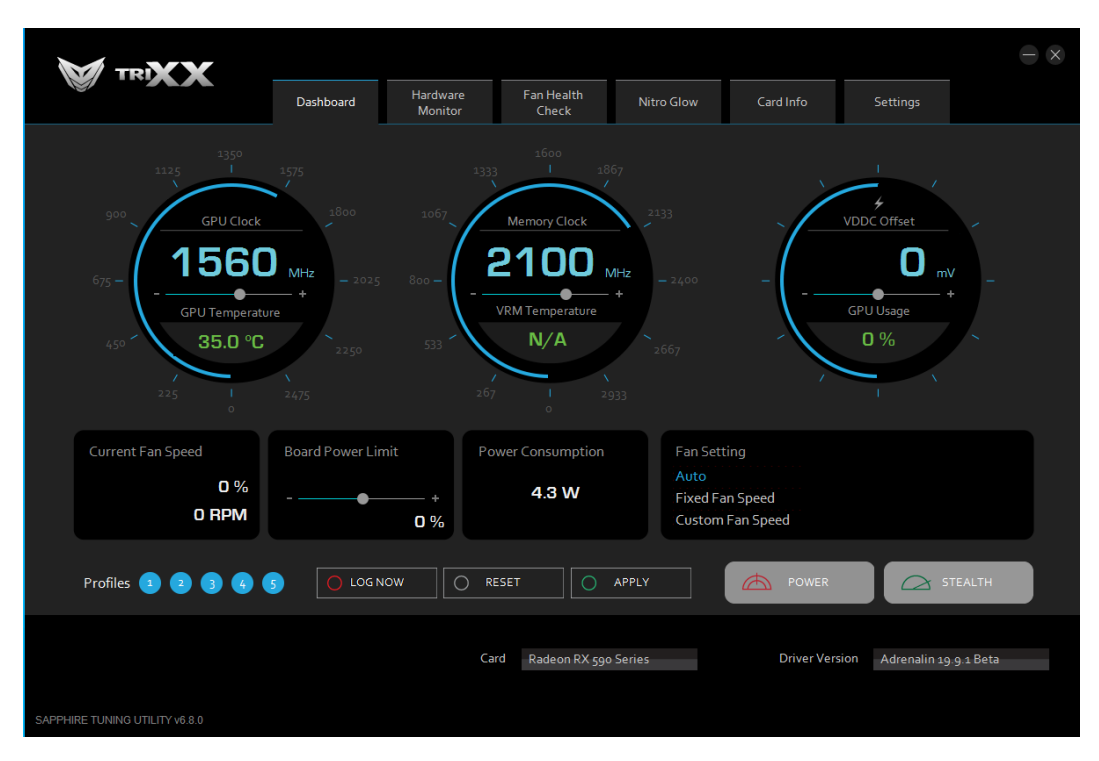

*Рисунок 2. Главное меню программы [Sapphire TRIXX.](https://www.sapphireselectclub.com/ssc/TriXX/)*

Сам процесс и метод работы с приложением не изменяется. Все необходимые параметры находятся в разделе Overclocking под названием VDDC.

Единственный недостаток данного ПО состоит в том, что оно не сохраняет установленные ранее пользователем параметры при перезагрузке системы. Сохранятся только частоты ядер и памяти, а остальное придется вновь настраивать вручную.

3. Третий способ осуществляется изменением напряжения непосредственно прямо в BIOS видеоадаптера.

Изменения внести не составит труда, но вот сохранить их не получится, так как система, заложенная производителем, будет сбрасывать к заводским настройкам после каждого ее перезапуска в целях безопасности от повреждений, так как будет считать изменения как нарушение работы адаптера.

В основном на рынке представлены графические процессоры 2-х компаний: AMDRadeon и NVIDIA GeForce. Для сохранения изменений

придется пользоваться сторонним обеспечением, которое активируется при запуске и дает ранее установленные параметры в GPU.

Для «Красных гигантов» в сохранении параметров поможет такая утилита как [ATIWinflash.](http://www.techpowerup.com/downloads/Utilities/BIOS_Flashing/ATI/) Все, что нужно, так это открыть ПО в [Radeon BIOS](http://www.techpowerup.com/rbe/)  [Editor,](http://www.techpowerup.com/rbe/) в пункте Voltage раздела Clock Settings поставить нужные значения напряжения, после чего сохранить изменения кнопкой Save BIOS. После этих действий необходимо на рабочем столе вновь запустить программу, выбрать из списка модель адаптера и начать перепрошивку BIOS в Load Image. Останется только перезагрузить систему для внесения изменений.

Для видеокарт компании NVIDIA нужны программы GPU-Z (для сохранения изменений BIOS) и [NiBiTor](http://www.softpedia.com/get/Tweak/Video-Tweak/NVIDIA-BIOS-Editor.shtml) (NVIDIABIOS Editor) для изменения вольтажа адаптера (закладка Voltages, параметр 3D). Также в некоторых случаях для режима 3D станет доступен узкий спектр напряжений с конкретной дискретностью или некоторое количество определенных значений. В случае если в представленном списке не окажется требуемого, вполне вероятно, будет необходимо отказаться от идеи перепрошивки BIOS или применить значение, которое чуть выше минимального.

Для адаптеров, основанных на архитектуре Kepler и Maxwell (GeForce GTX 6xx/7xx), необходимо ПО Kepler BIOS Tweaker. Но если учитывать множественные режимы работы графических процессоров из-за технологии GPU Boost, для данных моделей используется лишь программный вольтмод.

После внесения изменений BIOS необходимо сохранить в новый файл и загрузить на видеокарты с помощью такой утилиты, как NV [Flash](http://www.guru3d.com/files_details/nvflash_download.html), и начать прошивать BIOS. В командной строке Windows набрать: nvflash.exe – 6 BIOS.ROM. Где BIOS.ROM – название файла с отредактированной прошивкой, который должен находиться в том же месте, что и NV Flash.

Для обеспечения стабильной работы графических адаптеров изготовители ставят усиленное питание графического микропроцессора с конкретным запасом. Нередко его количество можно понизить без негативных последствий для самого аппарата, что уменьшит нагрев GPU, а в соответствии с этим и степень шума системы охлаждения. Попутным бонусом уменьшения питающего напряжения также является снижение энергопотребления видеокарты - счет в этом случае идет на десятки Ватт для современных производительных видеокарт.

## **Список используемой литературы:**

1. Ichudoru.com [Электронный ресурс]. URL: [https://ichudoru.com/gpu-voltage-kakoe-dolzhno-byt/\(](https://ichudoru.com/gpu-voltage-kakoe-dolzhno-byt/)дата обращения: 11.03.2020).

2. Itc.ua [Электронный ресурс]. URL: <https://itc.ua/articles/andervolting-snizhaem-shum-i-nagrev-videokartyi/> (дата обращения:11.03.2020).